## **Ewidencja Działalności Gospodarczej**

Więcej informacji można uzyskać pod numerem telefonu 54 2654 180 wew. 22

Zmiana dotycząca rejestracji działalności gospodarczej

# **Informacje dotyczące ewidencji działalności gospodarczej od 1 stycznia 2012 roku**

Od 1 stycznia 2012 roku wszyscy przedsiębiorcy (osoby fizyczne), którzy byli wpisani do ewidencji działalności gospodarczej prowadzonej przez Burmistrza Miasta i Gminy Piotrków Kujawski znajdują się w Centralnej Ewidencji i Informacji o Działalności Gospodarczej, którą prowadzi Minister Gospodarki. Burmistrz Miasta i Gminy Piotrków Kujawski od 1 stycznia 2012 r. nie jest już organem ewidencyjnym. Obowiązującym wnioskiem na wszystkie procedury ewidencyjne (wpis, zmiana we wpisie, zawieszenie, wznowienie oraz wykreślenie) jest wniosek CEIDG-1 - można go pobrać na stronie internetowej: [www.firma.gov.pl.](http://www.firma.gov.pl) **Rejestracja działalności gospodarczej osób fizycznych, którzy chcą rozpocząć działalność dokonuje się poprzez następujące procedury:**

#### **I. Nowego wpisu do Centralnej Ewidencji i Informacji o Działalności Gospodarczej można dokonać w dwojaki sposób:**

- a. osoba fizyczna składa wniosek o wpis do CEIDG za pośrednictwem formularza elektronicznego dostępnego na stronie internetowej CEIDG, Biuletynie Informacji Publicznej Ministra Gospodarki oraz za pośrednictwem elektronicznej platformy usług administracji publicznej (e-PUAP). System teleinformatyczny CEIDG przesyła wnioskodawcy na wskazany adres poczty elektronicznej potwierdzenie złożenia wniosku.
- b. niosek o wpis do CEIDG może być złożony w wybranym przez przedsiębiorcy urzędzie gminy: osobiście lub wysłany listem poleconym (wówczas własnoręczność podpisu musi być potwierdzona przez Notariusza)

#### **II. W przypadku złożenia wniosku o wpis do CEIDG w urzędzie gminy:**

- 1. Należy wypełnić wniosek CEIDG-1 komputerowo lub długopisem pismem wyraźnym, bez poprawek i skreśleń;
- 2. Wniosek może być wypełniony na stronie internetowej: www.firma.gov.pl za pomocą kreatora, następnie należy go wydrukować i przynieść do gminy;
- 3. Przy złożeniu wniosku o wpis do CEIDG przedsiębiorca powinien posiadać dowód osobisty oraz decyzję Urzędu Skarbowego o nadaniu numeru NIP (pomyłka w numerze NIP, a zatem sprostowanie wpisu znacznie wydłuża pojawienie się wpisu na stronie CEIDG);
- 4. Złożony wniosek CEIDG-1 w gminie zostaje przekształcony na formę dokumentu elektronicznego, opatrzony podpisem elektronicznym pracownika gminy i wysłany do CEIDG.
- 5. Przedsiębiorca po złożeniu wniosku o wpis do CEIDG otrzymuje dokument potwierdzający złożenie wniosku w gminie.
- 6. Przedsiębiorca nie otrzymuje zaświadczenia z gminy, gdyż zgodnie z art. 38 ust. 4 ustawy o swobodzie działalności gospodarczej, zaświadczenie o wpisie do CEIDG ma formę dokumentu elektronicznego lub wydruku ze strony internetowej CEIDG.
- 7. Nadanie numeru REGON dla przedsiębiorcy dokonuje się automatycznie przez Urząd Statystyczny. Numer ten pojawia się na wpisie widocznym na stronie CEIDG. Jeśli przedsiębiorca chce posiadać dokument w wersji papierowej o nadaniu numeru REGON, powinien zgłosić się do Urzędu Statystycznego.
- 8. Dane przedsiębiorcy zawarte we wniosku o wpis są weryfikowane przez CEIDG, a informacja o niezgodności danych jest wysyłana do przedsiębiorcy drogą elektroniczną - dlatego ważne jest wskazanie we wniosku adresu poczty elektronicznej.
- 9. Pojawienie się wpisu na stronie internetowej CEIDG jest równoznaczne z formalnym zakończeniem procesu rejestracji działalności gospodarczej.
- 10. W ciągu 7 dni od daty rozpoczęcia działalności należy zgłosić się do oddziału ZUS lub KRUS, celem zgłoszenia do ubezpieczeń.
- 11. Jeśli przedsiębiorca chce być płatnikiem VAT lub zarejestrować kasę fiskalną, bez zbędnej zwłoki winien zgłosić się do właściwego Urzędu Skarbowego. III. Procedury ewidencyjne w zakresie zmian we wpisie, zawieszeń i wznowień działalności gospodarczej oraz wykreśleń dokonywane są w ten sam sposób jak przy nowym wpisie.

**Przyjęcia interesantów**: ul. Kościelna 1 , pokój 13 (I piętro) godz.: poniedziałek - piątek od 7.30 do 15.30

#### **Formularz aktywny wniosku do wypełnienia na komputerze jest na stronie internetowej: [www.firma.gov.pl](http://www.firma.gov.pl/)**

**W załącznikach znajdują się:**

- Wniosek o wydanie zezwolenia na sprzedaż napojów alkoholowych
- Wniosek o wydanie zaświadczenia o uiszczeniu opłat za korzystanie z zezwoleń na sprzedaż alkoholu
- Oświadczenie o wartości sprzedaży napojów alkoholowych
- Wniosek o wydanie jednorazowego pozwolenia na sprzedaż napojów alkoholowych. Do złożenia w pokoju 11
- Zezwolenie na wyprzedaż posiadanych, zinwentaryzowanych zapasów napojów alkoholowych
- Zezwolenie na sprzedaż napojów alkoholowych podczas organizacji przyjęć
- Zezwolenie na wykonywanie przewozów regularnych w krajowym transporcie drogowym
- Zezwolenie na wykonywanie przewozów regularnych specjalnych w krajowym transporcie drogowym
- Zezwolenie na przeprowadzenie imprezy masowej
- Rejestr żłobków i klubów dziecięcych

### **Informacje o artykule**

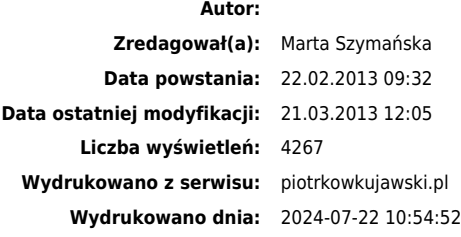